## **CONCERN INTRODUCES VIDEO VISITS**

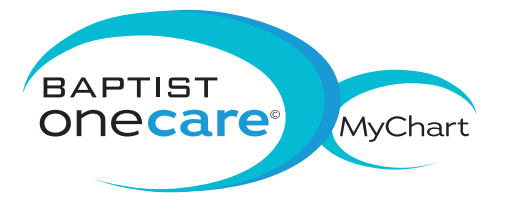

Is your busy schedule preventing you from getting the counseling you need?

CONCERN's new video visit service allows you to use your mobile device to meet one-on-one with a counselor when it's convenient for you.

Use your Baptist OneCare<sup>®</sup> MyChart account for safe, secure and convenient video visits, now available to our Memphis area clients.

Talk to your counselor about scheduling a video counseling session.

FOR MORE INFORMATION, PLEASE CONTACT US AT 901-458-4000.

## **NEED TO CREATE A MYCHART ACCOUNT?**

Steps to activate your MyChart account with an activation code:

- 1) Go to mychart.baptistonecare.org and choose "Sign Up Now"
- 2) Enter your 15 digit code, last 4 digits of your social security number and your date of birth
- 3) Create a 6-20 character username, password and security question
- 4) Enter your email address (optional)
- 5) Accept user agreement

## Steps to activate your MyChart account without an activation code:

- 1) Go to mychart.baptistonecare.org
- 2) Click "Sign Up Now"
- 3) Click "Sign Up Online"
- 4) Enter the requested information and click "Submit"

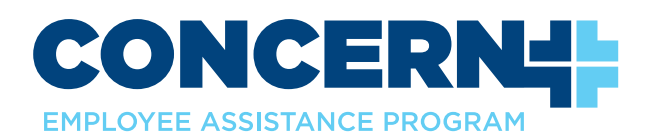

© All rights reserved. BMHCC. 2019. © 2019 Epic Systems Corporation.

Google Play

Used with permission. 20-0067

App Store